# *Under Construction:* **Delphi 4 And Java, Part 2**

## *by Bob Swart and Hubert Klein Ikkink*

**T**wo months ago we explored<br>CORBA, and I claimed that CORBA was a good platform- and language-independent way of communication. Last time, we used CGI and sockets as means of communicating between Delphi 4 and Java (JBuilder 2) applications. This time, we will bring this quest to a conclusion by using CORBA as a communciation protocol between a JBuilder Java applet and a Delphi server-side application.

#### **Recap**

Last time, we implemented a 'to do list' application that we could use to manage a list of things to do. The user interface consisted of a Java applet, the server-side application was written in Delphi. First, we experimented with a plain CGI solution, then followed this up with a sockets approach.

We will now focus solely on CORBA as communication protocol, which means transforming the Delphi server into a CORBA server implementing CORBA methods, and the Java applet into a CORBA client, calling these methods. In

➤ *Listing 1:*

```
IniMod 'storage' Unit.
```
unit IniMod; interface uses ses<br>SysUtils, Classes; type ELoginFailed = class(Exception); procedure GetLines(const User, Passw: String; Lines: TStrings); // raises ELoginFailed procedure SetLines(const User,Passw: String; Lines: TStrings); // raises ELoginFailed implementation uses IniFiles; var ..<br>IniFile: TIniFile = nil; procedure GetLines(const User,Passw: String; Lines: TStrings); var i: Integer; begin if (User <> '') and (IniFile.ReadString(User,'password','') = Passw) then begin Lines.Clear;<br>for i:=1 to IniFile.ReadInteger(User,'lines',O) do<br>'lines.Add(IniFile.ReadString(User,IntToStr(i),''))

theory, using JMIDAS for JBuilder 2, we can also decide to use DCOM (MIDAS) instead of CORBA, but we won't go into that here.

In all three cases, the Delphi server-side application would use the unit IniMod to store the to do list in a standard Windows .INI file (BobNotes.ini), as implemented in Listing 1.

Note that, compared with last month, we have changed the implementation of the SetLines function. We now pass the password, Passw, as the third argument to the ReadString method. As a consequence, the password will be correct if no such User exists, in which case that particular user (and password, and to do list) will be created. This simple change now enables us to create new users.

## **CORBA**

The CORBA server implements two methods: one to get the to do list (with the User and Password as input arguments), and a second to set the entire to do list (User, Password and ToDo as input arguments). Although we now have the ability to create a new user (with a new password), we still have no option to change the password for a specific user. This can be done manually on the web server itself by the webmaster.

Start a new project, and add a CORBA object from the Multi-Tier tab of the Object Repository. Specify CorBobNotes as the name of the CORBA object, and make sure to use the defaults for instancing (Instance-per-client) and threading model (Single-threaded), as shown in Figure 1.

The instancing option specifies how the CORBA server application creates instances of the CORBA object. We can either specify instance-per-client, meaning a new

### ➤ *Figure 1: CORBA Object Wizard.*

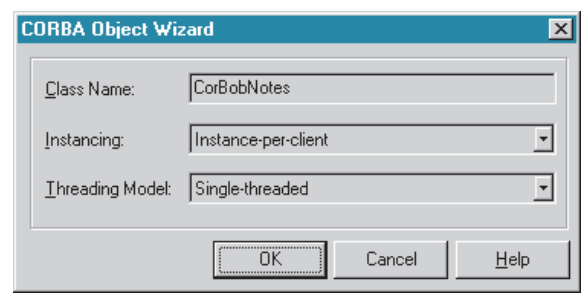

```
end else
raise ELoginFailed.Create('Login failed.')
end {GetLines};
procedure SetLines(
  const User,Passw: String; Lines: TStrings);
var
  i: Integer;
begin
if (User <> '') and (IniFile.ReadString(User, 'password',
Passw) = Passw) then begin
     IniFile.EraseSection(User);
     { reset password }
IniFile.WriteString(User,'password',Passw);
IniFile.WriteInteger(User,'lines',Lines.Count);
     { linescount }
for i:=1 to Lines.Count do
       IniFile.WriteString(User,IntToStr(i),Lines[Pred(i)])
  end else
     raise ELoginFailed.Create('Permission denied.')
end {SetLines};
initialization
  IniFile := TIniFile.Create('.\BobNotes.ini');
finalization
IniFile.Free;
  IniFile := nil
end.
```
object is created for each client connected (until the connection is closed), or shared-instance, meaning one single instance of the CORBA object handles all client requests. One unique instance-perclient is our choice here.

Threading specifies how the client requests call our CORBA object interface. This can be set to either single-threaded, where each CORBA object gets only one client request at a time, or multithreaded, where each client request gets its own thread. To avoid thread conflicts, I have specified single-threaded here (again the default), which means that the CORBA object instance data is safe, but I should still protect global memory from potential thread conflicts. With multithreading we would also have to protect instance data itself.

Directly after we've created this CORBA object, we should save the entire project. Specify Unit1 for the main form and Unit2 for the CORBA object, with BobNotes as the project name. Now, go to Unit2 and start the Type Library (using the View | Type Library menu option in Delphi) in order to add the two CORBA methods GetLines and SetLines.

Since we need to define two methods that will be callable by a Java application, we must be a little careful with the argument types. There is no Delphi String type in the dropdown list of argument types, but I do see PChar, which looks safe enough at the first glance. So, I've made all the arguments (User, Password and Lines) of type PChar. We'll handle conversion details later, let's first concern

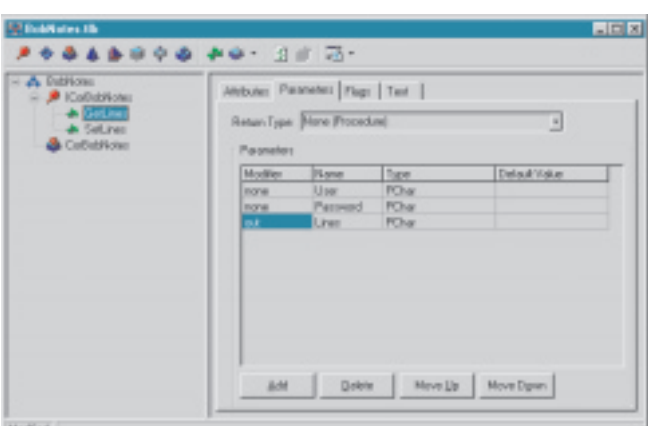

typelib BobNotes [ uuid '{883E4362-E5AC-11D2-92D0-0080C7C19BE0}', version 1.0, helpstring 'Project1 Library' ]; uses STDOLE2.TLB, STDVCL40.DLL; ICorBobNotes = interface(IDispatch) [ uuid '{883E4363-E5AC-11D2-92D0-0080C7C19BE0}', version 1.0, helpstring 'Dispatch interface for CorBobNotes Object', dual,<br>oleautomation 1 oleautomation ] procedure GetLines(none User, Password: PChar; out Lines: PChar) [dispid \$00000001]; safecall; procedure SetLines(none User, Password, Lines: PChar) [dispid \$00000002]; safecall; end; CorBobNotes = coclass(ICorBobNotes [default] ) [ uuid '{883E4365-E5AC-11D2-92D0-0080C7C19BE0}', version 1.0, helpstring 'CorBobNotes Object' ]; end.

➤ *Listing 2: Delphi Pascal IDL for BobNotes.*

```
module BobNotes
{
  interface ICorBobNotes;
  interface ICorBobNotes
   {
     void GetLines(in string User, in string Password, out string Lines);
void SetLines(in string User, in string Password, in string Lines);
   };
interface CorBobNotesFactory
   {
     ICorBobNotes CreateInstance(in string InstanceName);
  };
};
```
➤ *Listing 3: CORBA IDL file for BobNotes (using PChar arguments).*

ourselves with the Delphi to CORBA to Java communication issues.

The Delphi 4 Pascal IDL file that gets generated for the GetLines and SetLines methods according to the type library definition shown in Figure 2 (using PChars) is shown in Listing 2.

Listing 2 doesn't contain a real IDL file, but the Delphi Pascal 'dialect' of an IDL file (that is, easier to read for Delphi users, but not readable by other CORBA development environments). In order to let JBuilder read the IDL for the CorBobNotes CORBA Server, we must use the type library again, but this time click on the upper right

> arrow button (Export to CORBA IDL) and export to a real CORBA IDL file that can be imported by JBuilder. This IDL

➤ *Figure 2: Type Library using PChar arguments.*

file, which can be seen in Listing 3, translates the PChar type into a standard IDL string type, which is translated by JBuilder into a standard String type again.

When the JBuilder applet calls the GetLines method, the Java String arguments are marshalled into IDL string arguments, which are passed to the Delphi CORBA server, and then un-marshalled into Delphi PChar arguments. Unfortunately, the last step in this connection doesn't work correctly. It appears that the three PChar arguments point to the same location and, what's worse, when we return something (using GetLines), the JBuilder CORBA client isn't able to use the result: instead it produces an exception.

Of course, using a Delphi CORBA client that calls the GetLines method using PChar arguments works just fine, because marshalling from PChar to an IDL string and un-marshalling it back to a PChar again yields the same result. But a PChar can't be transformed into a Java string, or so it seems. The reason why I show this here is because CORBA claims to be independent of both platform and

language, but the weakness in this scheme is the marshalling and un-marshalling algorithm, which must be able to perform the transformation between platforms and, in this case, languages without problems.

# **WideString**

Back to the drawing board, or the type library in this case. Let's see what other types we might choose from for our arguments.

Like I said, there are no regular string types, but there is a WideString type (wstring IDL type) that we can use. So, just change the three argument types of GetLines and SetLines to WideString, and refresh the implementation (click the button with the two green arrows). This time, the IDL file will use wstring types, and I can tell you that it will work with JBuilder 2, as you'll see in a little while.

First, let's implement the GetLines and SetLines routines, using WideString type parameters. The CORBA server implementation of TCorBobNotes can be seen in Listing 4. Note that we're using the Memo1 component on Form1 (in Unit1) as a debug window for our CORBA server to see what the others are doing. Note also that this is generally not a very good idea, as each CORBA client could write to this (single) CORBA server

## ➤ *Listing 4: Implementation CORBA Server in Delphi.*

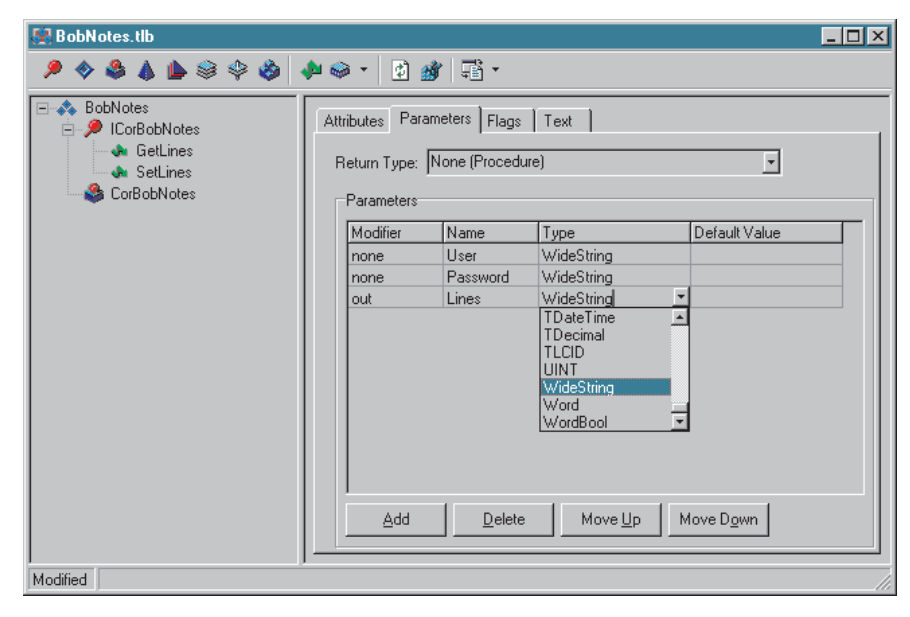

➤ *Figure 3: Type Library using WideString arguments.*

and the same Unit1.Form1.Memo1, meaning potential multi-threaded issues. But since it's a mere debug version for this article only, you'll get the picture *(and you promise you won't do anything like this in real life, right?)*.

The Java applet would need to instantiate this CORBA server, and call the GetLines or the SetLines functions.

# **CORBA And JBuilder 2**

In comparison with the implementations in the previous article, the CORBA implementation on the client side this time is very straightforward. JBuilder 2 Client/ Server has a lot of the VisiBroker tools integrated in the IDE. This makes developing the Java applet with CORBA implementation easy.

The place to begin is with the IDL file generated by Delphi. This IDL file can be added to our JBuilder 2 project. Once we have got the IDL file in our project we are ready to process it. We will use the IDL to automatically generate all necessary Java classes for our Java applet.

Right click on the IDL file and select the IDL properties... option. This will open a dialog window with different options VisiBroker will use when the IDL file is processed. We can leave all options unchanged for our Java applet (after all, we must emphasise the Delphi side).

```
unit Unit2;
interface
uses
   Windows, Messages, SysUtils, Classes, Graphics, Controls,
ComObj, StdVcl, CorbaObj, BobNotes_TLB;
type
TCorBobNotes = class(TCorbaImplementation, ICorBobNotes)
  private
   public
protected
     procedure GetLines(const User, Password: WideString;
      out Lines: WideString); safecall;
procedure SetLines(const User, Password, Lines:
        WideString); safecall;
  end;
implementation
uses
  CorbInit, IniMod, Unit1;
procedure TCorBobNotes.GetLines(const User,
Password: WideString; out Lines: WideString);
var
  Notes: TStringList;
begin
   Form1.Memo1.Lines.Add('---');
Form1.Memo1.Lines.Add('Call to GetLines:');
Form1.Memo1.Lines.Add(' User = ['+User+']');
Form1.Memo1.Lines.Add(' Password = ['+Password+']');
   Notes := TStringList.Create;
   try
IniMod.GetLines(User, Password, Notes);
```

```
Lines := Notes.Text;
   finally
      Notes.Free
   end;
   Form1.Memo1.Lines.Add(' Lines = ['+Lines+']')
end;
procedure TCorBobNotes.SetLines(
   const User, Password, Lines: WideString);
var
   Notes: TStringList;
begin
Form1.Memo1.Lines.Add('---');
Form1.Memo1.Lines.Add('Call to SetLines:');
Form1.Memo1.Lines.Add(' User = ['+User+']');
Form1.Memo1.Lines.Add(' Password = ['+Password+']');
   Notes := TStringList.Create;
   try
Notes.Text := Lines;
IniMod.SetLines(User, Password, Notes);
finally
Notes.Free
   end;
   Form1.Memo1.Lines.Add(' Lines = ['+Lines+']')
end;
initialization
   TCorbaObjectFactory.Create('CorBobNotesFactory',<br>'CorBobNotes', 'IDL:BobNotes/CorBobNotesFactory:1.0',<br>ICorBobNotes, TCorBobNotes, iMultiInstance,
     tmSingleThread);
end.
```
When we close the dialog window, we can execute the Make command for our IDL file. Select the IDL file and right click with the mouse. Then select the Make command from the popup menu. Now the Visigenic IDL2JAVA compiler is started and all the necessary files, such as stubs and auxiliary files, are generated for us.

After the compile we can see a lot of new files in our project attached to the IDL file (simply click on the + symbol to see them). We can inspect these Java source files, but we *must not* change them. This is because when we do a rebuild of the IDL file all the files will be overwritten with new ones. Notice that the name of the package used for the Java source files is the same as the module name in the IDL file.

We now are able to use the generated files for our own applet. In order to be able to use the CORBA server, written in Delphi, we must take two steps. First of all, we must initiate an ORB object, so we are ready to use objects using the ORB. Next we must create an instance of the server in our applet. Then we can use the methods defined in the server class: GetLines and SetLines.

Initiating an ORB object is very simple. The following line creates an instance of the ORB named orb:

```
org.omg.CORBA.ORB orb =
  org.omg.CORBA.ORB.init(
  new String[] {}, null);
```
We use the static method init() defined in the ORB class to create a new instance. This method takes two arguments, which aren't important for our Java applet, so we leave them simple.

We have the ORB object and we can create instances of (server) objects available. And the Delphi server has one class to offer: CorBobNotesFactory. The CorBob NotesFactory is able to create

# ➤ *Listing 5*

StringHolder holder = new StringHolder();<br>bobNotes.GetLines("Bob", "swart", holder);<br>System.out.println("holder.value? " + holder.value);

instances of CorBobNotes objects. To create an instance of CorBobNotesFactory we must use the following line:

```
CorBobNotesFactory factory =
  CorBobNotesFactoryHelper.bind(
  orb);
```
For creating an instance we use the bind() method defined in the automatically generated Java class CorBobNotesFactoryHelper. The argument is the ORB object we created earlier.

CorBobNotesFactory has only one method: createInstance(). We use this method to create an instance of a CorBobNotes object:

```
IcorBobNotes bobNotes =
  factory.CreateInstance(
  "CorBobNotes");
```
And once we have a reference to the CORBA server object we can use it in our Java applet. The IcorBobNotes interface defines two methods: SetLines and GetLines. We can simply invoke these methods from within our applet:

```
BobNotes.SetLines(
  "Bob", "swart",
  "New appointment - May 1");
```
When using the GetLines() method we must pay special attention to the third argument, Lines, which is of class type org.omg.CORBA. StringHolder. In the IDL this argument is defined as an out argument, meaning that this argument will contain a return value. In order to be able to store this return value of type String (and for us to get the value) we must use the StringHolder class. Keep in mind that the argument cannot be of class type String, because the contents of a String object cannot be changed. The value property of this StringHolder class contains the return value as a String object.

Listing 5 shows a short example of an invocation of the GetLines() method.

Well, folks, that wasn't too hard, was it? JBuilder 2 Client/Server supports CORBA in a straightforward way and because it is integrated into the IDE it is very easy to use. By the way, if you want to know about the forthcoming JBuilder 3 and how it compares with version 2, check the review that we will be doing for the June issue of *Developers Review*!

# **Conclusion**

Combined with last month, we've seen at least three ways in which a Java applet can communicate with a Delphi server-side application. Last time, we explored CGI and sockets, and this time we used CORBA as communication protocol. Using JMidas, we can even use DCOM (see www.borland.com/ midas for details).

Next time, we'll take a look at nested tables, another new feature introduced in Delphi 4. We'll see how they work, when to use them, and how they can especially benefit multi-tier applications written in Delphi. All this and more next time, *so stay tuned...*

**Bob Swart** (aka Dr.Bob, visit www.drbob42.com) is a technical consultant and webmaster using Delphi, JBuilder and C++Builder for Bolesian and freelance technical author. In his spare time, Bob likes to watch video tapes of Star Trek Voyager and Deep Space Nine with his 5-year-old son Erik Mark Pascal and his 2.5-yearold daughter Natasha Louise Delphine.

**Hubert A Klein Ikkink** (aka Mr.Haki) has been using Java and JBuilder since they were invented and has wide commercial experience in the development and deployment of Java applications. Hubert is the webmaster and writes articles for Mr.Haki's JBuilder Machine at drbob42. com/JBuilder, trains and speaks on Java and is a freelance author too *[He probably doesn't have*